## Trouver des ressources en Accès ouvert

L'ensemble des images et du texte souligné est cliquable

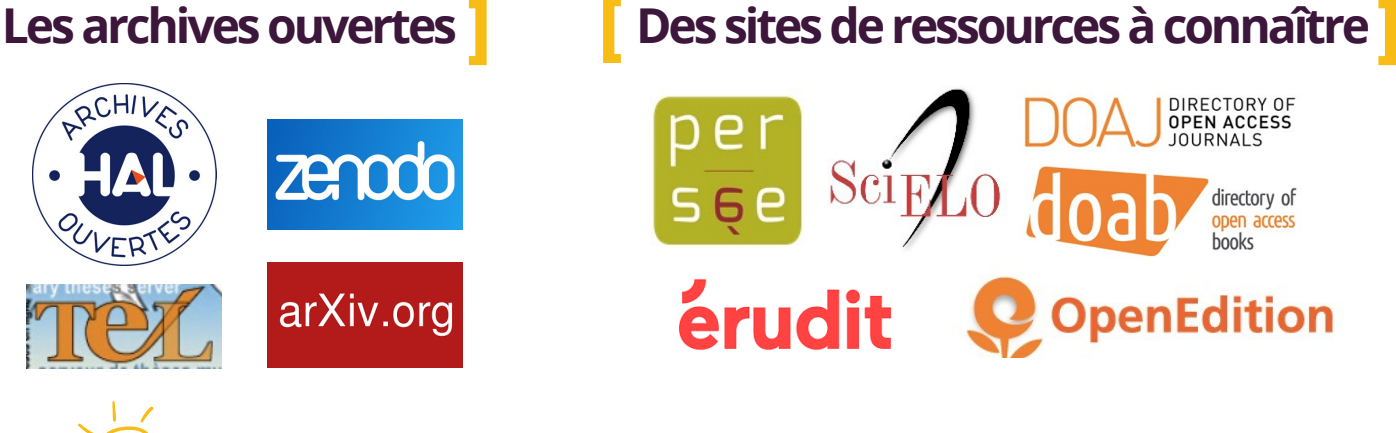

**Open Access Directory:** liste d'archives ouvertes par discipline

## Des moteurs de recherches

Ces moteurs de recherche moissonnent différentes ressources académiques en Accès ouvert (archives ouvertes, revues...)

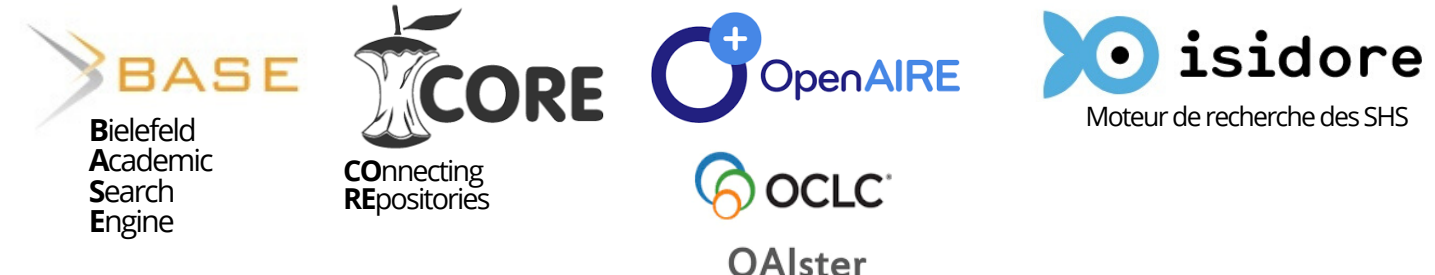

## Des outils efficaces

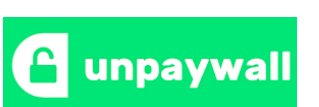

un cadenas de couleur verte apparaît sur le côté de la page pour indiquer la disponibilité en Accès ouvert.

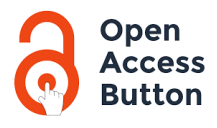

un clic sur ce plugin permet d'accéder à l'article en accès libre.

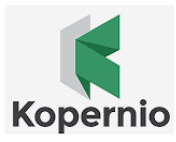

une case apparaît sur l'article pour vous renvoyer vers une version accessible librement. Attention : il est nécessaire de se créer un compte.

**Doai.io:** ajouter le préfixe **https://doai.io** devant le DOI du document. Cette adresse permet d'accéder, si elle existe, à une version non payante de l'article.

Pour obtenir un résultat optimal, il est nécessaire de combiner l'utilisation de ces différents moyens.

Plus d'infos à l'adresse suivante **https://bib.ens.psl.eu/acces-ouvert** 

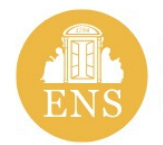

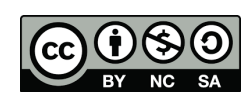